## **ALMINDELIGE SIKKERHEDSFORANSTALTNINGER**

- **Anvend kun Brother TZ tape med denne maskine. Anvend ikke tape, som ikke** har  $\underline{\mathbf{K}}$ . • Undlad at skille denne maskine/AC-adapter ad og foretage ændringer af den.
- Rengør ikke maskinen med alkohol eller andre organiske opløsningsmidler. Anvend kun en blød, tør klud.
- Anvend en blød klud (f.eks. en vatpind) eller den optionelle rensekassette (TZ-CL3) til rengøring af skrivehovedet.
- Rør ikke ved knivens æg for at undgå tilskadekomst.
- Undlad at trykke på LCD-displayet for at forhindre, at det beskadiges eller går i stykker. • Stik ikke fremmedgenstande ind i maskinen og læg ikke tunge genstande ovenpå maskinen.
- Lad ikke ting af gummi eller vinyl ligge på maskinen i længere tid, da dette kan bevirke, at maskinen bliver misfarvet.
- Sørg for, at maskinen/lAC-adapteren/netstikket ikke bliver våde, f.eks ved at du berører dem med våde hænder eller eller spilder væske på dem.
- Udsæt ikke maskinen/AC-adapteren for ekstremt høje temperaturer og høj luftfugtugtighed. Lad dem aldrig ligge på instrumentbrættet eller på baghylden i bilen, i nærheden af varmeapparater eller andre varmeafgivende apparater. • Undgå at anvende maskinen på steder med meget støv.
- Afhængigt af miljøforholdene og de anvendte indstillinger, kan nogle bogstaver/tal eller symboler være vanskelige at læse.
- **Lad være med at trække i den tape, som fremføres fra P-touch maskinen, da dette kan bevirke, at tapekassetten eller P-touch maskinen lider skade.** • Forsøg ikke at afskære tapen under udskrivning eller fremføring, da dette vil
- bevirke, at tapen lider skade. • Forsøg ikke at udskrive labels med brug af en tom tapekassette i P-touch
- maskinen. Dette vil bevirke, at skrivehovedet lider skade. Fiern batterierne og tag AC-adapteren ud af forbindelse, hvis du ikke agter at anvende maskinen i et længere tidsrum. (**Bemærk:** Hvis maskinen ikke er i strømforbindelse i mere end tre minutter, vil al tekst, alle formatindstillinger og alle
- tekstfiler i hukommelsen blive slettet). • Anvend ikke gamle og nye batterier sammen, og brug ikke alkalibatterier sammen med andre typer batterier, og anbring ikke de positive og negative poler i den
- forkerte retning. Dette kan bevirke, at batterierne lækker eller lider skade. • Anvend ikke genstande af metal, som for eksempel pincetter eller metalpenne, når
- du oplader batterierne. **• Anvend altid den specificerede spænding og den foreskrevne AC-adapter**
- **(MODEL-G1) til denne maskine for at forhindre skade eller fejl.** • For at forhindre brand eller elektrisk stød, skal man sørge for, at AC-adapterens stik er sat helt ind i stikkontakten. Anvend ikke et udtag, der er løst.

Lysnetadapteren gør det muligt at anvende maskinen hvor som helst, der findes en stikkontak 2 Sæt stikket i den nærmeste stikkontakt i væggen.

Tryk, som på en skrivemaskine, på , hvis De vil føje et blankt mellemrum til Deres tekst.

Tryk på  $\Box$ , hvis De vil vælge en indstilling, eller afslutte den første linie tekst og begynde på den næste.

- **•** Tryk en gang på  $\bigodot$  for at tilføje endnu en linie. Returmærket ( $\bigcup$ ) kommer frem i teksten som indikering af slutningen af den første linie og begyndelsen af den næste. **Bemærk:** To linier tekst kan kun indtastes, hvis der anvendes 9 mm eller 12 mm tape.
- Tryk en gang på (↓) for at vælge et punkt fra en liste.

- **1** Hold  $\textcircled{\tiny{ad}}$  nede og tryk på tasten med det diakritiske tegn, som skal indtastes.
- **2** Tryk på  $(A_2)$ , hvis karakteren med accenten skal være et stort bogstav.
- $\bullet$  Tryk på tasten med det bogstav, som skal kombineres med det diakritiske tegn. Bogstavet og det diakritiske tegn føjes til teksten.

#### **STRØMFORSYNING**

#### **Batterier**

Eftersom denne maskine er kompakt og bærbar, kan den anvendes hvor som helst, forudsat at man installerer seks AAA alkaliske batterier (LR03). Når batterierne udskiftes, skal alle seks batterier udskiftes samtidigt.

> **2** Drej  $\overline{F}$ , indtil markøren er placeret under det ønskede symbol. **ELLER**

Tryk på tasten for bogstavet, som indeholder det symbol, der skal tilføjes, og tryk derefter på  $\bigtriangledown$  og  $\bigtriangledown$ , indtil markøren er placeret under det ønskede symbol.

**3** Tryk på  $\overline{F}$  (eller  $\widehat{F}$ ) for at føje symbolet til teksten.

- 1 Tryk på det ru område på oversiden af maskinen og åbn bagdækslet.
- **2** Hvis batterierne allerede er sat i, skal tapekassetten tages ud (hvis der er sat  $\sim$ en sådan i) ved, at den trækkes lige ud, hvorefter batterierne kan tages ud.
- 3 Sæt batterierne i batterirummet, så den positive ende på de tre underste batterier peger opad mod overdelen af maskinen, mens den positive ende af de tre øverste batterier peger i den modsatte retning. **Bemærk:** Når batterierne udskiftes, skal de nye batterier sættes i
	- senest tre minutter efter, at de gamle batterier er taget ud. Ellers vil hele teksten i displayet og alle tekstfiler i hukommelsen gå tabt (med mindre maskinen er tilsluttet en stikkontakt med lysnetadapteren).
- 4 Luk derefter bagdækslet forsvarligt. Sørg for, at det går på plads med et klik.

#### **Lysnetadapter (Inkluderet i PT-1260VP)**

- **4** Sæt tapekassetten på plads i maskinen med et fast tryk. Kontroller, at hele bagsiden af kassetten hviler mod bunden af kassetterummet.
	- **Bemærk:** Når tapekassetten sættes på plads, skal man sørge for, at det indvendige bånd ikke griber fat i hjørnet af metalkanten.
- 5 Luk bagdækslet helt, og sørg for at det klikker på plads.
- **6** Før tapen frem ved, at holde  $\omega$  nede og trykke en gang på  $\overrightarrow{B}$ . Tryk derefter på tapeafskæringsknappen for at skære tapen over.

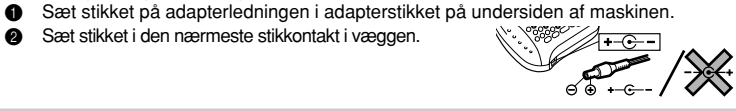

#### **MELLEMRUMSTANGENT**

## **ENTER-TAST**

Tryk på  $\circled{+}$ . Hvis batterierne er sat i eller maskinen er sat i strømforbindelse via lysnetadapteren (ekstraudstyr), vil den foregående opgaves information blive vist, når der tændes for maskinen. Med denne egenskab kan man indstille arbejdet med en tekst, slukke for maskinen og vende tilbage til den senere uden at skulle genindtaste teksten. Maskinen har en automatisk slukkefunktion. Hvis der ikke trykkes på en tast i fem minutter, vil maskinen slukke. Teksten gemmes i hukommelsen, og kommer frem i displayet, når der tændes for maskinen igen.

Ved at trykke på  $\overline{\mathbb{A}^{a_a}}$ ) kan der anvendes store bogstaver i teksten blot ved, at trykke på bogstavtasterne. Når denne funktion er slået til, tændes **Caps**-indikatoren i det øverste venstre hjørne af displayet. **Caps**-funktionen forlades ved, at trykke på  $(A^{\mathsf{a}})$ , hvorved **Caps**-indikatoren slukkes.

#### **SAMMENSATTE KARAKTERER**

Man kan lave sammensatte karakterer, som består af et bogstav og et diakritisk tegn ( **`**, **´**, **¨**, **ˆ**, og **˜**).

- Forskellige dele af teksten kan ses og redigeres ved, at markøren flyttes frem og tilbage. ● Tryk på  $\bigcirc$  eller  $\bigcirc$  for at flytte markøren en karakter ad gangen.
- Hold @ nede og tryk på **√** for at flytte markøren til begyndelsen af teksten.
- Hold ede og tryk på  $\triangleright$  for at flytte markøren frem til slutningen af teksten.

- Slettetasten kan anvendes til at fjerne karakterer fra teksten, slette hele teksten eller annullere bestemte indstillinger.
- **•** Tryk på  $\bigodot$  for at slette karakteren til venstre for markøren eller for at annullere en funktion (istedet for at trykke på  $\left(\sqrt{\mathbb{E}}\right)^{\boxtimes}$ ).
- Hold  $\textcircled{\tiny{60}}$  nede og tryk på  $\textcircled{\tiny{23}}$  for at slette hele den aktuelle tekst.

#### **KARAKTERER MED ACCENT**

De har også mulighed for at vælge fra en liste med andre karakterer med accent, som kan føjes til teksten.

**Bemærk:** Tryk på  $\oslash \cong$  for at kvitte den følge uden at foretage ændringer.

#### **SYMBOLER**

- **2** Drej  $\overline{F}$  drejeknappen (eller tryk på  $\overline{\sqrt{2}}$  og  $\overline{\phantom{2}}$ ), indtil "2" kommer frem i højre side af displayet.
- **ELLER**
- Tryk på "2" på puden.
- 3 Tryk på  $\overline{F}$  drejeknappen (eller tryk på  $\overline{Q}$ ) og  $\overline{B}$ ) for at udskrive dine labels. **Bemærk:** Det er muligt at indstille mærkets diameter.
	- Hvis du vil gøre mærkets diameter kortere: Se "TAPEMARGEN" i denne brugsanvisning og vælg [#] eller [##] for at få mindre margener.
	- Hvis du vil gøre mærkets diameter kortere: Se "TAPEMARGEN" i denne brugsanvisning og vælg
	- [###] for at få større margener.
	- **ELLER**
		- Tilføj et mellemrum før og efter en tegnrække. Jo større mellemrummet er, desto længere bliver mærkets diameter.

Hukommelsen kan anvendes til at opbevare de hyppigst anvendte yekster. Tekstfilen bevares i hukommelsen, selv efter at alle karakterer er slettet fra displayet ved, at @ holdes nede og  $\text{A}^{\boxtimes}$ . trykkes ind.

Udover bogstaverne, symbolerne og tallene på og over tasterne, er der 75 symboler til disposition med **Symbol**-funktionen. Disse symboler er opdelt i 10 grupper svarende til bogstaverne A til J.

- **Bemærk:**
	- Anvendelse af visse symboler i denne labelmaskine kan være underkastet lokale, nationale eller europæiske regler. Brugeren bør derfor kontrollere, at alle
	- udskrevne symboler opfylder betingelserne i disse regler inden brug. • Tryk på  $\log^2$ , hvis De vil stoppe den følgende procedure, uden at udføre nogen ændringer.
	- 1 Drej  $\overline{F}$ , indtil **SYMBOL** vises, og tryk derefter på  $\overline{F}$  (eller  $\widehat{F}$ ). Meddelelsen "A-J?" kommer frem i displayet.

- Bemærk: Tryk på  $\text{S}^{\boxtimes}$ , hvis De vil stoppe den følgende procedure, uden at udføre nogen ændringer.
- 1 Drej  $\overline{F}$ , indtil **MEMORY** er kommet frem, og tryk derefter på  $\overline{F}$  (eller tryk på  $\overline{F}$ ) **2** Drej  $\mathbb{F}$  (eller tryk på  $\heartsuit$  og  $\heartsuit$ ), indtil **STORE** er kommet frem, og tryk derefter
	- på  $\boxed{\mathsf{F}}$  (eller  $\boxed{\mathsf{L}}$ ). Tekstn "1-9?" kommer frem i displayet.
- $\bullet$  Drej  $\overline{F}$  (eller tryk på  $\bigtriangledown$  og  $\bigtriangledown$ ), indtil det filnummer, hvor De vil gemme teksten, kommer frem. **ELLER**
	-
- Tryk på den tast (1-9), der svarer til det filnummer, hvor De vil gemme teksten.  $\bullet$  Tryk på  $\mathbb F$  (eller  $\textcircled{\tiny\bf{+}}$ ) for at gemme teksten. Den i displayet tidligere viste tekst kommer frem igen.

## **INDLEDNING**

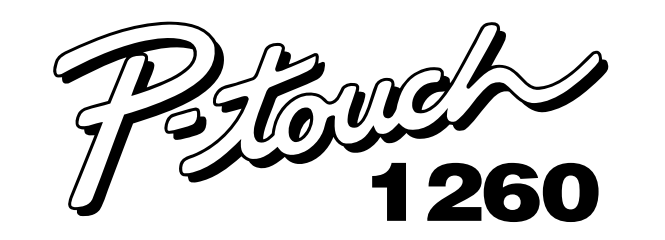

# **BRUGSANVISNING**

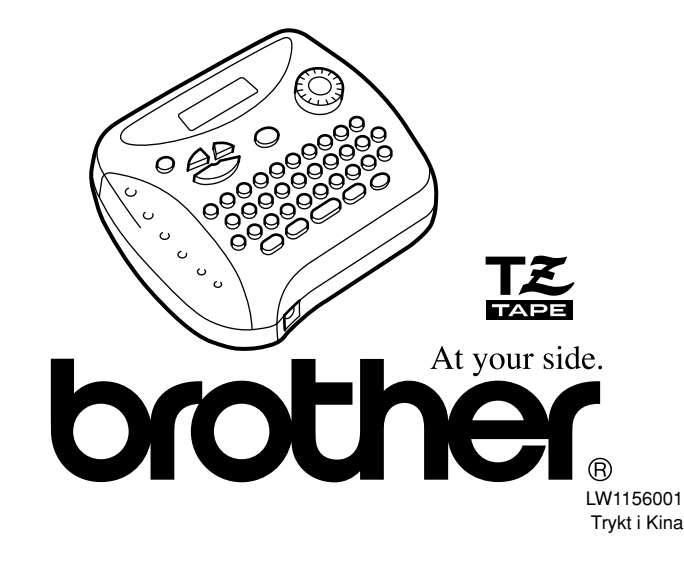

Dette udstyr er mærket med ovenstående genbrugssymbol. Det betyder at når h.communenser in fereder bestemmelser produktet er efter kommunens bestemmelser, f.eks. i ret the godthis general term in a dette vil v and the vil v and the vil v and the vil v and the vil v and the miljøet. Du skal ikke bortskaffe den sammen med usorteret husholdningsaffald.

Bemærk: Mærkning er i overensstemmelse med EU-direktiv 2002/96/EF og EN50419.

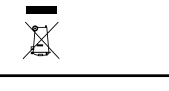

#### **TAPEKASSETTER**

Tryk på den tast (1-9), der svarer til det filnummer i teksten, De vil kalde frem. **4** Tryk på  $\overline{F}$  (eller  $\overline{\leftarrow}$ ) for at slette displayet og få den valgte tekst frem igen.

**Bemærk:** Tryk på  $\sqrt{\otimes}$ , hvis De vil stoppe den følgende procedure, uden at udføre

1 Drej  $\mathbb F$ , indtil MEMORY er kommet frem, og tryk derefter på  $\mathbb F$  (eller tryk på  $\mathbb F$ ). **2** Drej F (eller tryk på  $\heartsuit$  og  $\heartsuit$ ), indtil DELETE er kommet frem, og tryk derefter

 $\bullet$  Drej  $\overline{F}$  (eller tryk på  $\bigtriangledown$  og  $\bigtriangledown$ ), indtil den tekstfil, De vil slette, vises i displayet.

- Der følger en TZ tapekassette med maskinen. Brother TZ tape til denne maskine fås i et bredt udvalg af farver og i tre forskellige bredder (6 mm, 9 mm og 12 mm).
- 1 Tryk på det ru område på maskinens overside og åbn bagdækslet.
- 2 Hvis der allerede er en tapekassette i maskinen, tages den ud ved, at man trækker den lige op.
- 3 Hvis farvebåndet i den anden tapekassette er løst, kan det strammes op ved, at man drejer tandhjulet i retningen vist med pilen, indtil farvebåndet er stramt. Kontroller desuden, at tapen kommer ud under tapestyrene.

Denne funktion kan anvendes til at lave lige margener på 4 mm (#), 12 mm (##) eller 24 mm (###) i begge sider af teksten. Med anvendelse af – tapemargen-indstillingen, kan der udskrives **Bemærk:** Hvis der anvendes en ny tapekassette, som er udstyret med en stopper, skal denne altid fjernes.

ene efter det andet uden fremføring af tapen, på en enl Bemærk: Tryk på  $\text{R}^{\boxtimes}$ , hvis De vil stoppe den følgende procedure, uden at udføre nogen ændringer.

- 1 Drej  $\boxed{F}$ , indtil **TAPE** er kommet frem, og tryk derefter på  $\boxed{F}$  (eller  $\boxed{F}$ ). Den aktuelle tapemargen–indstiling vises i displayet.
- **2** Drej  $\mathbb{F}$  (eller tryk på ( $\heartsuit$  og  $\heartsuit$ ), indtil den ønskede tapemargen-indstilling vises. 3 Tryk på  $\mathbb F$  (eller  $\textcircled{\tiny 2}$ ) for at give teksten den valgte tapemargen-indstilling.
	- **Bemærk:**
		- Efter udskrivning med tapemargen indstilling (-): Hold @ nede og tryk en gang på  $\circled{a}$  for at fremføre tapen, inden De trykker tapeafskæreren ind for at afskære den, da nogle af de udskrevne karakterer ellers kan blive skåret fra.
	- Efter udskrivning med # eller ## tapemargen-indstilling: Tryk tapeafskæreren ind for at skære tapen af, og klip derefter langs de trykte prikker (:) med en saks og centrer teksten indenfor labelen.

Når teksten er indtastet og de ønskede format-indstillinger er valgt, er De parat til at udskrive labele

#### **OPSTART**

- Tryk på (j) for at udskrive labelen. Displayet viser "PRINT", mens teksten udskrives, og labelen kommer ud af tapeudgangen øverst på maskinen.
- For at få 25 mm tape ud (for eksempel efter udskrivning med brug af tapemargenindstilling), skal De holde @ nede og trykke en gang på (a) Meddelelsen "FEED" vises, mens tapen kommer ud.
- For at skære tapen af, skal De trykke tapeafskæringsknappen i det øverste højre hjørne af maskinen ind.

#### **KODE-TAST**

Ved at holde nede og trykke på en tast med en funktion, et symbol eller en accent skrevet med blå farve over tasten kan man anvende den pågældende funktion eller føje den pågældende karakter til sin tekst.

#### **CAPS-TAST**

- **Bemærk:** Tryk på  $\text{R}_1^{\boxtimes}$ , hvis De vil stoppe den følgende procedure, uden at udføre nogen ændringer.
- **1** Drej  $\overline{F}$ , indtil **REPEAT** er kommet frem, og tryk derefter på  $\overline{F}$  (eller  $\bigodot$ ). Meddelelsen "1-9?" vises i displayet.
- **2** Drej  $\overline{F}$  (eller tryk på  $\overline{\sqrt{2}}$  og  $\overline{\triangleright}$ ), indtil det antal labels, der skal udskrives, kommer frem i højre side af displayet.
	- **ELLER** Tryk på den tast (1-9), der svarer til det antal labels, De vil udskrive.
- $\bullet$  Tryk på  $\mathbb{\bar{F}}$  (eller  $\textcircled{I}$  og  $\textcircled{I}$ ) for at udskrive Deres labels.
- **Bemærk:**
- Efter udskrivning med tapemargen-indstilling: Hold @ nede og tryk en gang på for at fremføre tapen, inden De trykker tapeafskæreren ind for at afskære den.
- Efter udskrivning med #, ## eller ### tapemargen-indstilling: Tryk tapeafskæreren ind for at skære tapen af, og klip derefter langs de trykte prikker (:) med en saks for at adskille Deres labels.

#### **NUM-TAST**

Ved at trykke på kan der føjes tal til teksten ved, at man ganske enkelt trykker på de modsvarende taster. Når denne funktion er aktiveret, vil **Num**-indikatoren i det nederste venstre hjørne af displayet lyse. For at afslutte **Num**-indstillingen, trykkes på <sup>(Num)</sup>, indtil **Num**-indikatoren slukker.

#### **DISPLAY**

Maskinens LCD-display er 8 karakterer bredt. I praksis kan man dog skrive tekst, der er op til 55 karakterer i længden. 8-karakters displayet er som et vindue, der bevæger sig hen langs teksten.

1234567890123456789012345678901234567890123456789012345

### **FLYTNING AF MARKØREN**

- Hvis der er to linier tekst, vil de blive udskrevet med **SIZE1**-indstillingen, uanset den valgte størrelsesindstilling.
- Tryk på  $\log$  , hvis De vil stoppe den følgende procedure, uden at udføre nogen ændringer.
- 1 Drej  $\overline{F}$ , indtil **SIZE** vises, og tryk derefter på  $\overline{F}$  (eller  $\overline{\langle \cdot \rangle}$ ). Den aktuelle størrelsesindstilling kommer frem i displayet.
- **2** Drej  $\overline{F}$  (eller tryk på  $\overline{\le}$  og  $\overline{\ge}$ ), indtil den ønskede størrelsesindstilling vises.
- 3 Tryk på  $\mathbb{\bar{F}}$  (eller  $\bigodot$ ) for at give teksten den valgte størrelsesindstilling.

#### **SLETTETAST**

- Hvis der er to linier tekst, vil de blive udskrevet i **NORMAL**-stilart, uanset den valgte stilart-indstilling.
- Tryk på  $\text{C}$ , hvis De vil stoppe den følgende procedure, uden at udføre nogen ændringer.
- 1 Drej  $\overline{F}$ , indtil **STYLE** vises, og tryk derefter på  $\overline{F}$  (eller  $\overline{F}$ ). Den aktuelle stilartindstilling kommer frem i displayet.
- **2** Drej  $\overline{F}$  (eller tryk på  $\overline{\smile}$  og  $\overline{\triangleright}$ ), indtil den ønskede stilart-indstilling vises.
- **3** Tryk på  $\overline{F}$  (eller  $\widehat{F}$ ) for at give teksten den valgte stilart-indstilling.

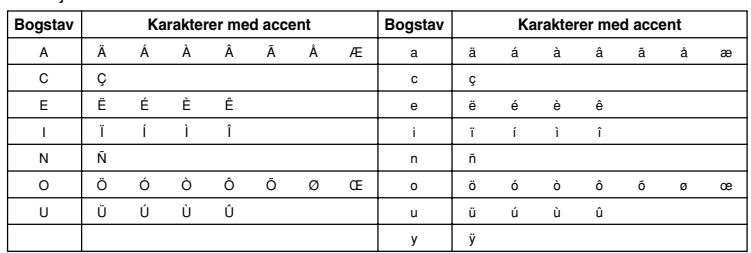

- Tryk på  $(A<sub>4a</sub>)$ , hvis bogstavet ønskes skrevet med stort.
- **Bemærk:** Tryk på  $\text{R}^{\boxtimes}$ , hvis De vil afslutte den følgende procedure uden at lave nogen ændringer.
- **2** Tryk på  $(A\lambda A)$ . Meddelelsen "A-Y?" kommer frem i displayet.
- $\bigcirc$  Drej  $\overline{F}$ , indtil markøren befinder sig under den ønskede karakter med accent. **ELLER**
- Tryk på tasten for bogstavet i den karakter med accent, som skal tilføjes, og tryk derefter på
- og  $\sum$ , indtil markøren er flytte hen under den ønskede karakter med accent.

#### **4** Tryk på  $\mathbb{F}$  (eller  $\textcircled{\tiny{4}}$ ) for at føje den valgte karakter til teksten.

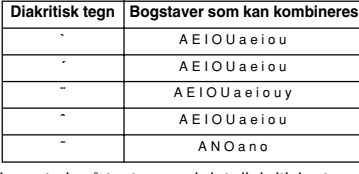

**MÆRKNING**

Denne funktion gør det muligt at sætte labels omkring et kabel eller en ledning med

enderne sat sammen, således at der dannes et mærke.

- 1 Drej drejeknappen, indtil **REPEAT** vises og tryk derefter på drejeknappen (eller tryk på  $\bigodot$ ).
- Meddelelsen "1-9" kommer frem på displayet.

Dobbelt bredde & dobbelt højde  $4 \times$  bredde & dobbelt højde

12 mm (bredde) 9 mm (bredde) 6 mm (bredde) **LCD:**  $7 \times 5$  punkter 1 linie  $\times 8$  karakterer

Strømforsyning: Seks AAA alkaliske batterier (LR03) eller lysnetadapter (ekstraudstyr) (7V, 1,2A). Automatisk slukning Størrelse: 154 mm (bredde) × 129 mm (dybde) × 64 mm (højde)

BATTERY Batterierne er svage. Skift dem ud med nye. **B A T T E R Y** De installerede batterier er ved at være udtjente **FULL** Det højeste antal karakterer (55) er allerede indtastet eller hukommelsen er fuld.

#### **HUKOMMELSE**

Den gemte tekst kan senere nemt hentes frem fra hukommelsen. Maskinens hukommelse kan rumme op til 300 karakterer, som kan opdeles i helt op til ni tekstfiler. Den højeste kapacitet for en enkelt tekstfil er 55 karakterer.

#### **LAGRING AF TEKST**

Maskinen er "fastlåst" (dvs. at der ikke sker noget, når man trykker på en tast, selv om

**Løsning** • Kontroller, at batterierne er sat korrekt i. Skift batterierne ud med nye, hvis de

#### **Bemærk:**

Hvis maskinen ikke er i strømforbindelse mere end tre minutter, vil al tekst & alle formater på displayet og alle tekstfiler i

- Hvis det valgte filnummer allerede indholder tekst, vil meddelelsen "ERROR" komme frem. Tryk på  $\mathbb F$  (eller  $\textcircled{\tiny I}$ ), og vælg derefter et andet filnummer. • Hvis der allerede er gemt ni tekstfiler i hukommelsen, vil meddelelsen "ERROR" komme frem. Tryk på  $\overline{F}$  (eller  $\bigodot$ ), og slet derefter en af de lagrede tekstfiler, inden De prøver at lagre den aktuelle tekst. • Hvis der allerede er lagret 300 karakterer, vil meddelelsen "FULL" komme frem. Tryk på  $\mathbb F$  (eller  $\bigcirc$ ) og slet derefter en af de lagrede tekstfiler, inden
- De prøver at lagre den aktuelle tekst.

Det er nemmere at rengøre skrivehovedet hvis den optionelle rensekassette (TZ-CL3)

• Sluk for maskinen, hold  $\text{C}\text{-}\text{-}$ og  $\textcircled{1}$  nede,<br>og tryk samtidigt på  $\text{C}\text{-}\text{-}$ for at tænde for

## **OPKALD AF TEKST**

displayet. **ELLER**

**SLETNING AF EN TEKSTFIL**

nogen ændringer.

- Bemærk: Tryk på  $\text{S}^{\boxtimes}$ , hvis De vil stoppe den følgende procedure, uden at udføre nogen ændringer.
- 1 Drej  $\overline{F}$ , indtil **MEMORY** er kommet frem, og tryk derefter på  $\overline{F}$  (eller tryk på  $\overline{Q}$ ). **2** Drej  $\mathbb{F}$  (eller tryk på  $\leq$ ) og  $\geq$ ), indtil **RECALL** er kommet frem, og tryk derefter
- på  $\mathbb{F}$  (eller  $\textcircled{1}$ ). Meddelelsen "1-9?" kommer frem i displayet. **3** Drej  $\mathbb{F}$  (eller tryk på  $\heartsuit$  og  $\heartsuit$ ), indtil den tekst, De vil kalde frem, vises i

**ELLER**

Tryk på den tast (1-9), der svarer til dep filnummer i teksten, De vil slette.

på  $\mathbb{F}$  (eller  $\textcircled{1}$ ). Meddelelsen "1-9?" kommer frem i displayet.

**4** Tryk på  $\mathbb{F}$  (eller  $\textcircled{\tiny{4}}$ ) for at slette den valgte tekstfil.

**TAPEMARGEN**

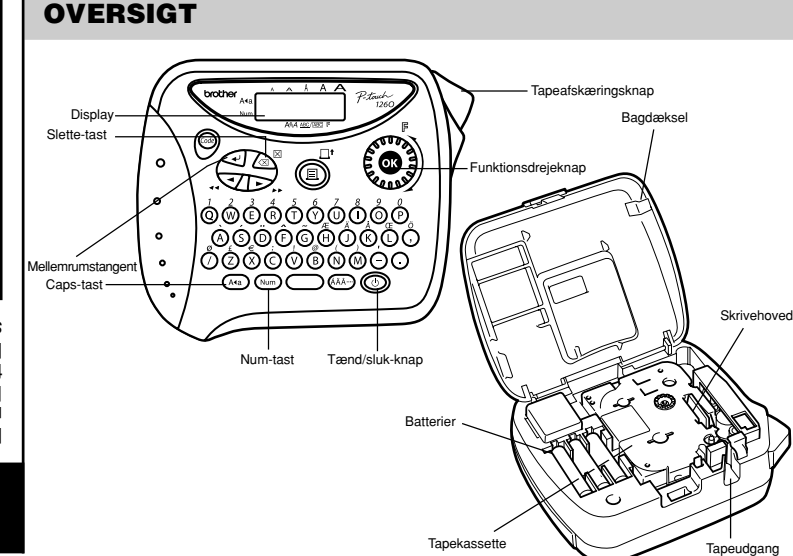

#### **UDSKRIVNING & AFSKÆRING**

**Bemærk:**

- For at undgå at tapen beskadiges, bør man ikke forsøge at skære den, mens meddelelserne "PRINT" eller "FEED" vises i displayet. • Efter udskrivning med # eller ## tapemargen-indstilling, skal De trykke tapeafskæringsknappen ind for at skære labelen af, og derefter klippe langs
- de trykte prikker (:) med en saks og centrere teksten indenfor labelen.

#### **GENTAGEN UDSKRIVNING**

Med denne funktion kan den samme label udskrives op til 9 gange.

## **NUMMERERING**

- Denne funktion kan anvendes til at udskrive et bestemt antal labels, hvor et tal automatisk øges med 1, når labelen udskrives. For eksempel når man udskriver labels med et serienummer (0123, 0124 og 0125).
- **Bemærk:** Tryk på  $\text{or}$  , hvis De vil stoppe den følgende procedure, uden at udføre nogen ændringer.
- **1** Placer markøren under det tal, De vil øge.
- **<sup>●</sup>** Drej  $\overline{F}$ , indtil **NUMBER** er kommet frem, og tryk derefter på  $\overline{F}$  (eller  $\overline{C}$ ). Meddelelsen "1-9?" vises i displayet.
- $\bullet$  Drej  $\mathbb F$  (eller tryk på  $\bigtriangledown$  og  $\bigtriangledown$ ), indtil det sidste tal, der skal udskrives, kommer frem i højre side af displayet.
- **ELLER** Tryk på den tast (1-9), der svarer til det sidste tal, De vil udskrive.
	- **Bemærk:** Det sidste tal, der vil blive udskrevet, skal være højere end det tal, der er valgt i teksten, da meddelelsen "ERROR" ellers vil komme frem i displayet, når De prøver at udskrive.
- $\bullet$  Tryk på  $\mathbb{F}$  (eller  $\textcircled{1}$  og  $\textcircled{3}$ ) for at udskrive Deres labels.
- **Bemærk:**
	- Efter udskrivning med tapemargen-indstilling: Hold @ nede og tryk en gang på  $\text{c}$  for at fremføre tapen, inden De trykker tapeafskæreren ind for at afskære den.
	- Efter udskrivning med #, ## eller ### tapemargen-indstilling: Tryk tapeafskæreren ind for at skære tapen af, og klip derefter langs de trykte prikker (:) med en saks for at adskille Deres labels.

#### **STØRRELSE**

Karaktererne i teksten kan indstilles til en ud af fem størrelser udover **AUTO**, som automatisk justerer karaktererne til den størst mulige størrelse, alt efter bredden af den installerede tape. Den aktuelt valgte indstilling af størrelsen angives af indikatorerne

øverst i displayet. Derudover vil alle indikatorerne lyse, når **AUTO**-indstillingen er valgt. **SIZE1** (**A**: standardstørrelse) **SIZE2** (**A**: dobbelt bredde) **SIZE3** (**A**: dobbelt højde)

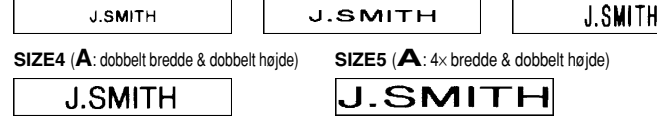

#### **Bemærk:**

#### **STIL**

Man kan også anvende en af ni forskellige stilarter (fonttyper) til karaktererne på den pågældende label. Hvis en anden indstilling end **NORMAL** vælges, vil **Style**-indikatoren nederst i displayet begynde at lyse.

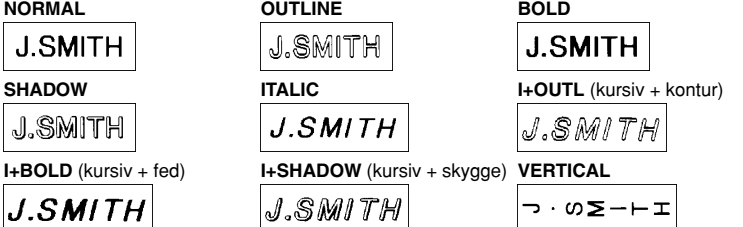

**Bemærk:**

#### **UNDERSTREGNING/RAMME**

Denne funktion giver Dem mulighed for at fremhæve eller dekorere hele teksten ved, at indramme eller understrege den. Hvis en anden indstilling end OFF vælges, vil ABC / ABC -indikatoren begynde at lyse.

**OFF** (ingen understregning eller indramning) **ROUND** BANNER

| ABC| ਮਮ⊊ **ABC WOODEN VINE UNDL** (understregning)  $\int_a^a ABC$ ABC **ABC** 

**Bemærk:**

- Hverken understregningen eller indramningen udskrives, hvis indstillingen **VERTICAL** anvendes.
- Tryk på  $\log$  , hvis De vil stoppe den følgende procedure, uden at udføre nogen ændringer.
- 1 Drej  $\overline{F}$ , indtil **UNDL/FRM** er kommet frem, og tryk derefter på  $\overline{F}$  (eller  $\text{I}$ ). Den aktuelle understregning/ramme-indstilling vises i displayet.
- **2** Drej  $\mathbb{F}$  (eller tryk på  $\leq$  og  $\geq$ ), indtil den ønskede understregning/rammeindstilling vises.
- 3 Tryk på  $\bigoplus$  (eller  $\bigoplus$ ) for at give teksten den valgte understregning/rammeindstilling.

#### **SPEJLVENDT UDSKRIVNING**

Denne funktion udskriver labelen, så teksten er læselig fra den klæbende side af tapen. Hvis spejlvendt udskrevne labels fastgøres på glas eller et andet gennemsigtigt materiale, kan de læses fra den modsatte side.

#### **Bemærk:**

- Med denne funktion skal teksten udskrives på gennemsigtig tape.
- Tryk på  $\text{Im} \times \mathbb{R}^N$ , hvis De vil stoppe den følgende procedure, uden at udføre nogen ændringer.
- 1 Drej  $\boxed{F}$ , indtil **MIRROR** er kommet frem, og tryk derefter på  $\boxed{F}$  (eller  $\boxed{P}$ ). Den aktuelle indstilling for spejlvendt udskrivning vises i displayet.
- **2** Drej  $\mathbb{F}$  (eller tryk på  $\leq$  og  $\geq$ ), indtil den ønskede indstilling for spejlvendt udskrivning vises.
- **3** Tryk på  $\mathbb{F}$  (eller  $\textcircled{1}$ ) for at give teksten den valgte indstilling for spejlvendt udskrivning.

**SPECIFIKATIONER**

**Tastatur:** 41 taster og 1 drejeknap

**Udskrivningshastighed:** 10 mm/sek. **Karakterstørrelse:** Standardstørrelse

**ERROR** Der er opstået en fejl.

Dobbelt bredde Dobbelt højde

**Karakterfont:** HELSINKI

**Tape til udskrivning** Trykfølsomt klæbende (KUN TZ TAPE) 8 meter langt

Der er tre disponible bredder:

**Vægt:** 400 g (uden batterier og tapekassette)

**Størrelse af arbejdsområde:** 55 karakterer.

**Frasehukommelseskapacitet:** Max. 300 karakterer, 9 tekstfiler

**MEDDELELSER**

**PROBLEMER**

**Konformitetserklæring**

ly med P-touch 1260 kan du fremstille legen in sledel elliterne in the Med Pe-touch ethnic de mange rammer, tegnetarrelser og stilarter, og lav helt dine engels labels. r det desuden muligt at udskrive labels i <sup>ø</sup> Det store udvalg af tapekassetter g forskellige bredder og spændende farver. Less denne vejledning omhyggeligt, og opbevar den på et let tilgængeligt an bruges ven bruges igen senere.

> **Problem** Displayet forbliver tomt, når du har tændt for

maskinen.

Når en label udskrives, er der for megen margin (mellemrum) på begge sider af

teksten.

Maskinen udskriver ikke, eller de udskrevne bogstaver/tal har ikke den

rigtige form.

Alle indstillinger og hukommelsen er blevet

annulleret af sig selv.

En blank, vandret streg vises gennem den

udskrevne label.

der er tændt for maskinen).

Maskinen slukker, når du forsøger at

udskrive.

Tapen fremføres ikke korrekt eller tapen sætter sig fast inde i maskinen.

Der kommer stribet tape frem.

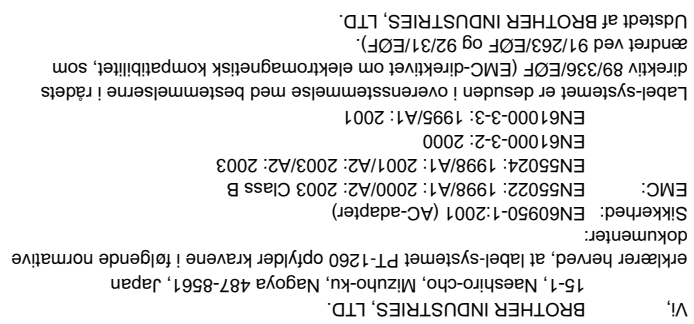

udtjente.

• Kontroller, at AC-adapteren er korrekt

tilsluttet.

• Se "TAPEMARGEN" i denne

brugsanvisning og vælg [#] (4mm) for at få mindre marginer til din label. • Kontroller, at tapekassetten er sat korrekt

i.

• Skift tapekassetten ud med en ny, hvis den

er tom.

• Kontroller, at tapekassettedækslet er

ordentligt lukket.

• Batterierne kan være ved at være udtjente.

Skift dem ud med nye.

hukommelsen gå tabt.

• Der kan være lidt støv på skrivehovedet. Tag tapekassetten ud og tør skrivehovedet af med et tør vatpind i en op-og-ned

bevægelse.

anvendes.

**Bemærk:** Teksten og formaterne på displayet og de lagrede tekster slettes. • Batterierne kan være svage. Skift dem ud

med nye.

• Kontroller, at batterierne er sat korrekt i. • Kontroller, at enden af tapen føres frem

unmder tapestyrene.

• Knivarmen anvendes under udskrivning. Rør ikke ved kniven under udskrivning. • Tapekassetten er tom. Skift den ud med en ny.

maskinen igen.<br>Slip derefter <sup>@@</sup>) og *L*es S

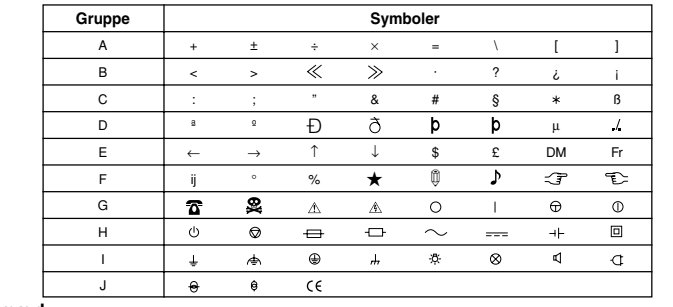